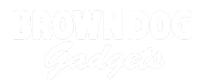

# Tank Bluetooth Control

Control your Tank using Bluetooth from a phone or tablet.

Written By: Pete Prodoehl

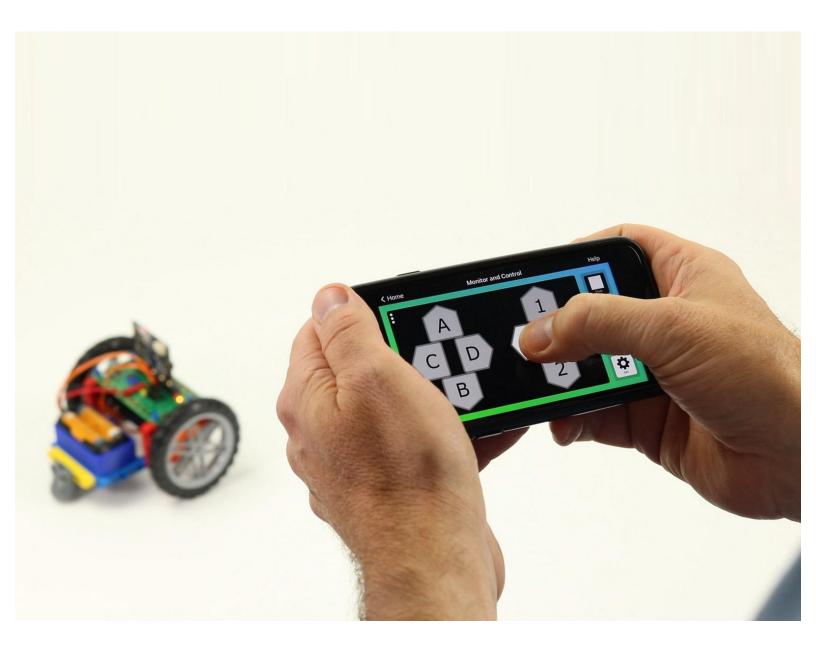

# INTRODUCTION

Control your Tank using Bluetooth from a phone or tablet.

Using a "DPAD" controller you can make the Tank forward & backward, and spin in either direction. You can also open and close the Gripper and adjust the speed of the Tank.

| TOOLS:       | DARTS:                                                                                          |
|--------------|-------------------------------------------------------------------------------------------------|
| Computer (1) | <ul> <li>Bit Board Rover Kit (1)</li> <li>micro:bit (1)</li> <li>Phone or Tablet (1)</li> </ul> |

#### Step 1 — Bluetooth Control

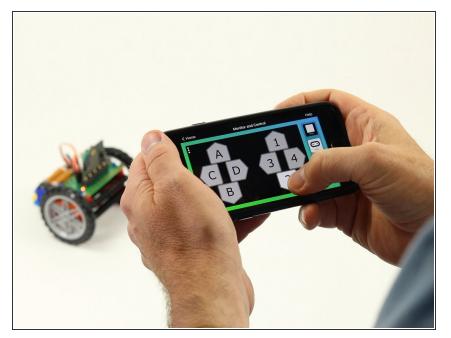

- You can control your Tank using Bluetooth from a phone or tablet along with an app that supports the micro:bit's Bluetooth Messaging Event System.
- If you are using an iPhone or iPad you can use the DPAD controller found in the "Monitor & Control" section of the micro:bit iOS app.
  - Find the iOS app here: <u>https://apps.apple.com/gb/app/mic</u> <u>ro-bit/...</u>
- If you are using an Android phone or tablet you can use "Bitty Controller" which has its own "DPAD controller" option.
  - Find Bitty Controller in the Google Play store here: <u>https://play.google.com/store/apps</u>/<u>detai...</u>
  - Find more information about Bitty Controller here: <u>https://bittysoftware.blogspot.com/</u> <u>p/app...</u>

#### Step 2 — The DPAD

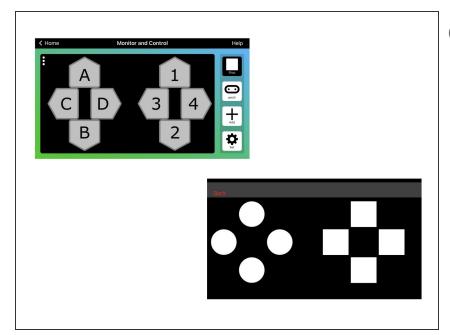

- (i) The DPAD may look familiar if you've ever used a video game controller.
  - The DPAD will control the Tank in the following manner:
    - 1 will move forward, 2 will move backwards.
    - 3 will spin to the left, 4 will spin to the right.
    - C will open the gripper, D will close the gripper.
    - A will increase speed, B will decrease speed.
- Keep in mind you can change what any of these controls do by editing the code.

# Step 3 — Load the Code

| n sint<br>hatant is pin sevic<br>Natant bit no sevic<br>ti gainer to the<br>single close - to the<br>ter gainer - to the<br>ter gainer - to the<br>ter gainer - to the | on event from MESPAD_CONTOLINE.D + with value MESPAD_DUTDR_LOWN +<br>uption and any pite 1713 (article only) + with speed (speed +<br>artic one may pite 1743 (article only) + with speed (speed +<br>or event from MESPAD_CONTOLINE.D + with value MESPAD_DUTDR_LOW +<br>term of from art pite 172 +<br>term of from art pite 172 + | on event from MS_DPD_CONTOLINE.D = with value MS_DPD_BITTOR_LOOM =<br>optim other may pin F33 (write only) = with speed tend t<br>optim other may pin F34 (write only) = with speed<br>on event from MS_DPD_CONTOLINE.D = with value MS_DPD_BITTOR_LOP +<br>turn off mater at pin F34 =                             |
|----------------------------------------------------------------------------------------------------|----------------------------------------------------------------------------------------------------|----------------------------------------------------------------------------------------------------|
|                                                                                                    | on event from INELEPOLCOMPOLIELES = with value INELEPOLENTING_LOW =<br>gata area any pin 1933 (article anily) = with speed gread =<br>gata area any pin 1934 (article anily) = with speed gread =<br>and area area area area area area area are                                                                                      | on event from MS_DMA_CONTRLIF_D + with value MS_DMA_DMTTRL_LOOM +<br>upin now may pin FI2 (certic mig) + with speed (upod +<br>upin ow may pin FI2 (certic mig) + with speed (upod +<br>on event from our pin FI2 (certic mig) + with speed (upod +<br>there off mater at pin FI2 +<br>there off mater at pin FI2 + |
|                                                                                                    | en event free 145_0148_00108182.10,10 + etch teller 145_0148_0017864_0000 +<br>change speed + by 10<br>en event free 145_0148_001862.10,10 + etch teller 145_0148_017864_0000 +<br>change speed + by 10                                                                                                    | on count from MES_DMAL_CONTROLLER_ID = with value MES_DMAL_DUTTOR_LEDOM =<br>serve write print PES (write only) + to angledom +<br>on event from MES_DMAL_CONTROLLER_ID = with value MES_DMAL_DMAL_DOM +<br>serve write print PES (write only) + to angleClassel +                                                  |
|                                                                                                    | (though speed * by 💽                                                                                                    | anna wite dia 195 (arte alla) + te aquistissa +                                                                                                    |

- If you've never used a micro:bit before you'll want to check out this guide: <u>Bit Board V2 Setup and Use</u>
- We're going to load the following code for our Tank Bluetooth program: <u>https://makecode.microbit.org/\_L9TV</u> kqXcx...
- (i) Note: This code will work with either of the apps mentioned in Step 1.

## Step 4 — Pair with micro:bit

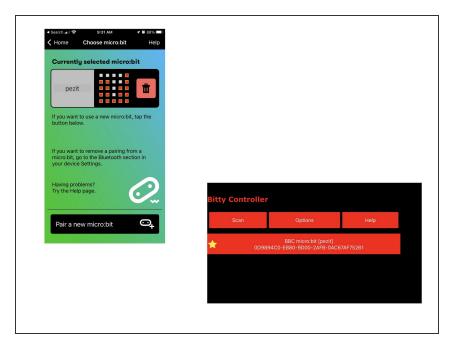

- You'll need to pair the phone or tablet with the micro:bit in your Tank.
- Please see the extensive guide to pairing provided on the makecode.microbit.org web site: <u>https://makecode.microbit.org/v0/refe</u> <u>ren...</u>
- Once you pair your device with the micro:bit on the Tank you can use the DPAD to control it!

## Step 5 — Take it Further - Exploring the Code

| bluetooth io pin service     |           |        |            | on event from (MES_DPAD_CONTROLLER_ID -) with value (MES_DPAD_BUTTON_1_DO |
|------------------------------|-----------|--------|------------|---------------------------------------------------------------------------|
| bluetooth button service     |           |        |            | spin other way pin P13 (write only) ▼ with speed ▼                        |
| set speed - to 50            |           |        |            | spin one way pin P14 (write only) ▼ with speed speed ▼                    |
| set angleOpen ▼ to 105       |           |        |            | on event from MES_DPAD_CONTROLLER_ID ▼ with value MES_DPAD_BUTTON_1_UP    |
| set angleClosed → to 135     | 9 9       |        | 8 8        | turn off motor at pin P13 ▼<br>turn off motor at pin P14 ▼                |
| servo write pin P15 (write o | nly) 🔻 to | angleC | )<br>pen 🔹 |                                                                           |

- The **on start** block has two commands to enable the Bluetooth services we need.
- The rest of the code in the **on start** block is just like other Tank code.
- The other blocks are all on event blocks, which are looking for data from the MES\_DPAD\_CONTROLLER\_ID with a specific value.
- Besides the on start block, each dark gray block looks for a button to be down or up, and reacts appropriately.
- While these **Control** blocks look a bit more complex than other blocks, they are pretty easy to explore and use in your code.